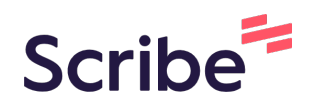

# How to add Club Executives for year 2023-2024

Complete this task using ClubRunner, and the system will update automatically MyRotary information. \*Note: If you updated only MyRotary, you should update the Clubrunner too.

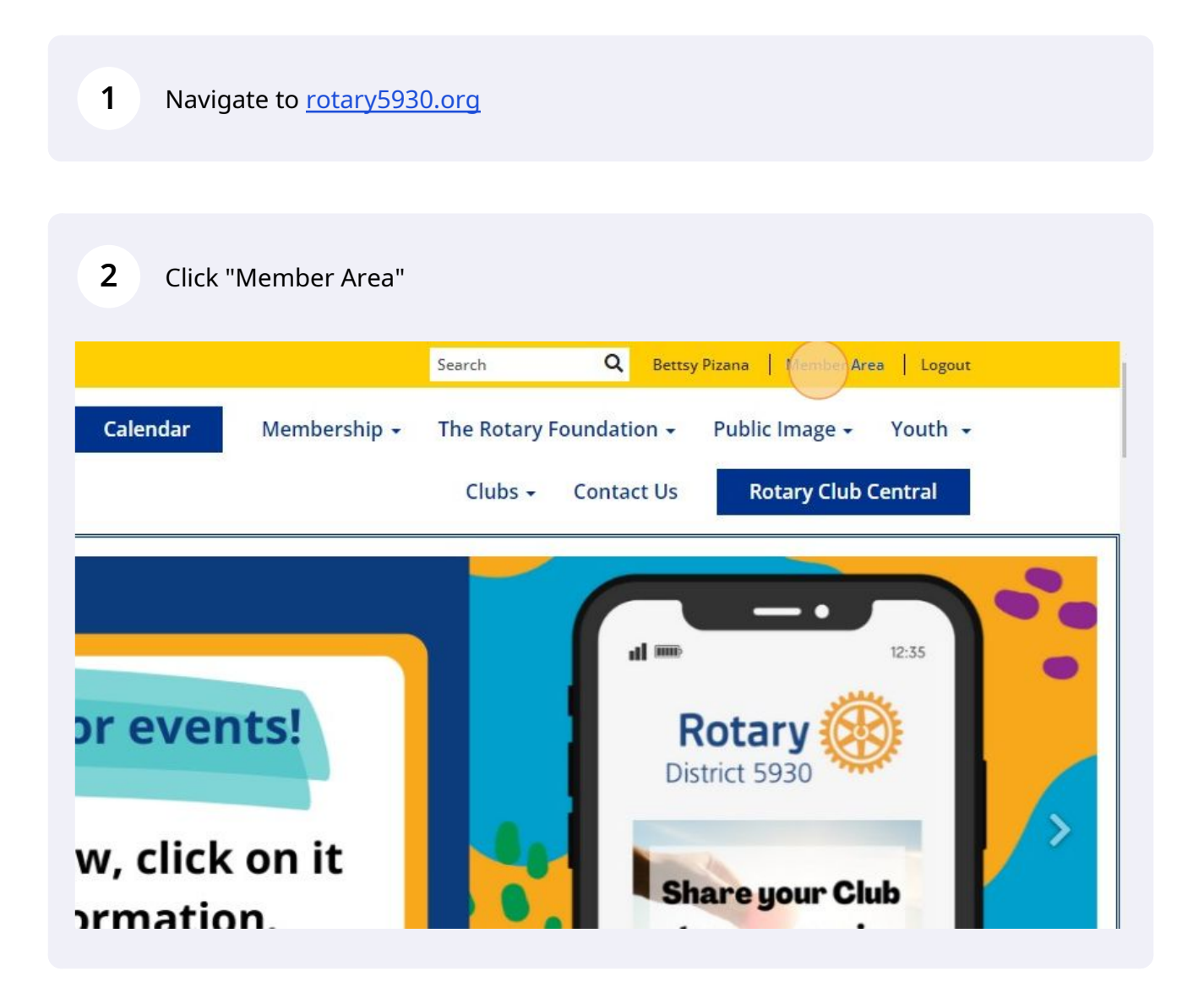

#### Click "Membership"

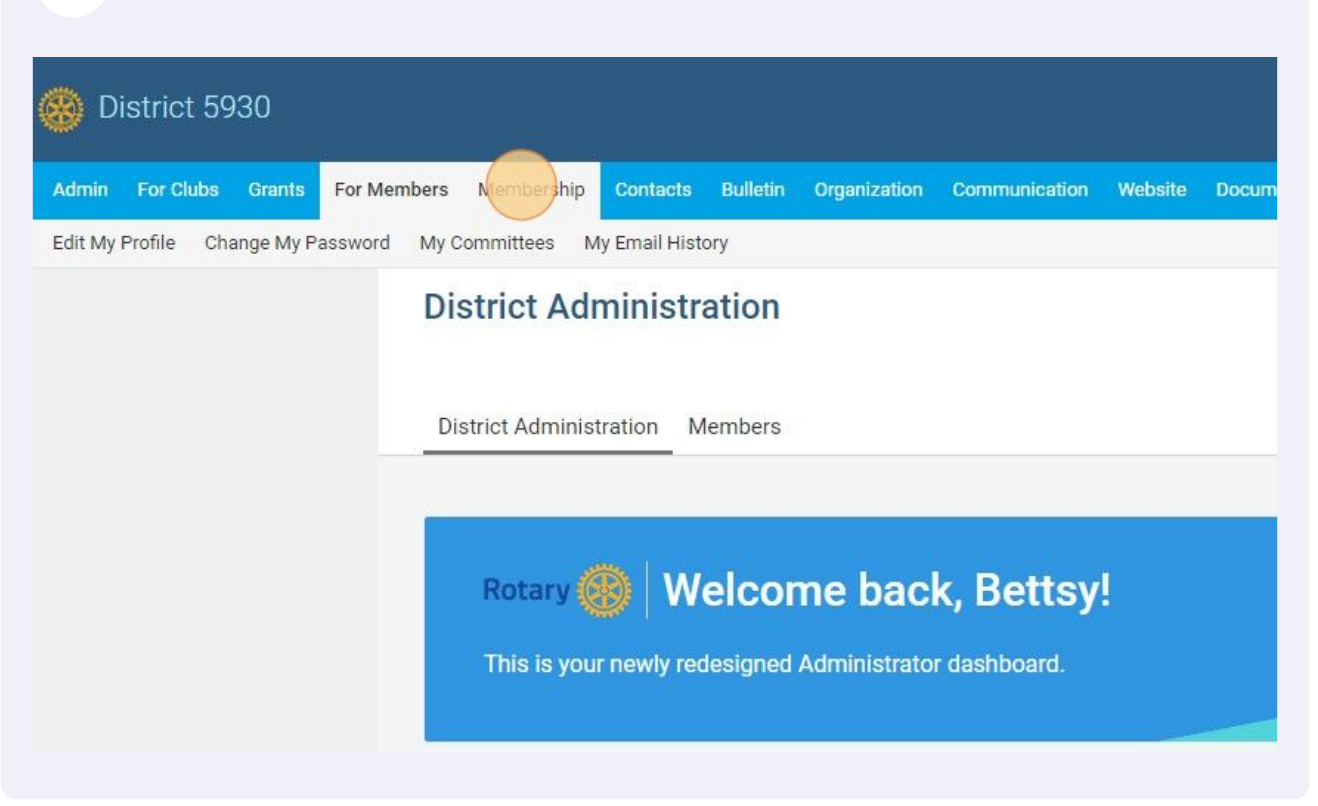

#### Click "Define Club Executives"

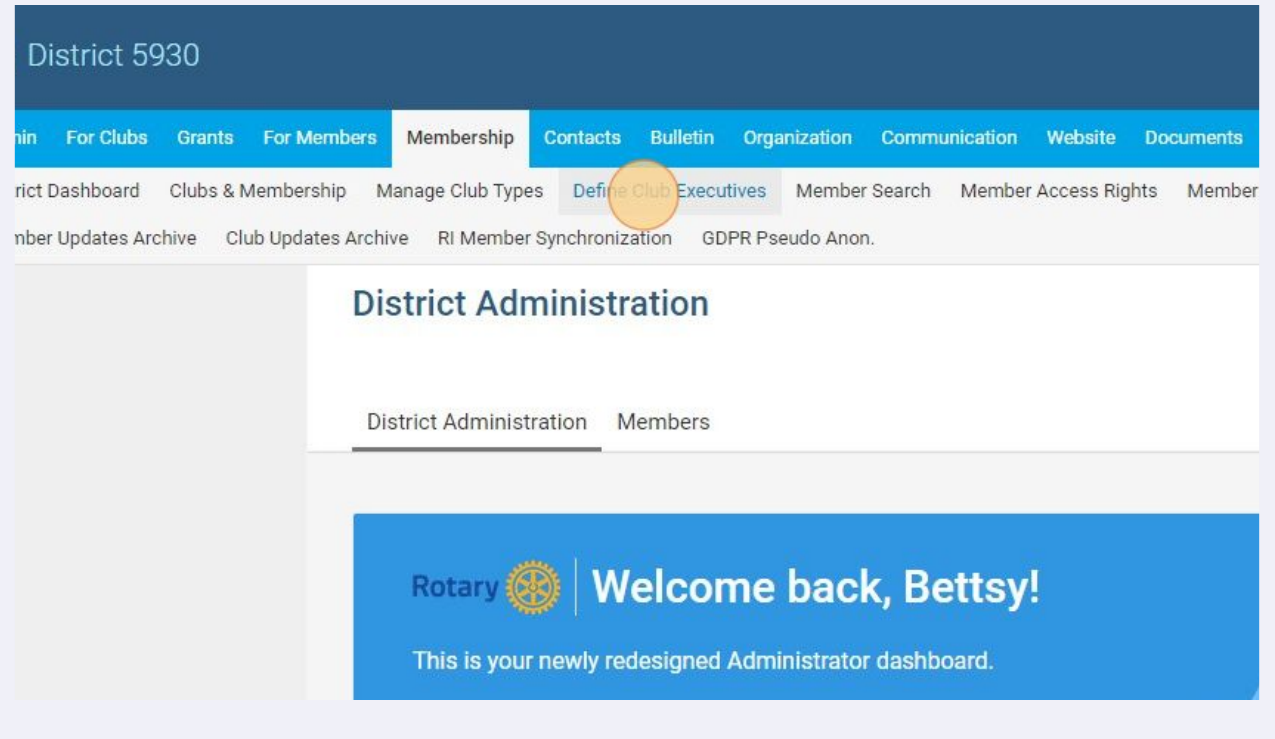

### Click "Define Next Year Executive"

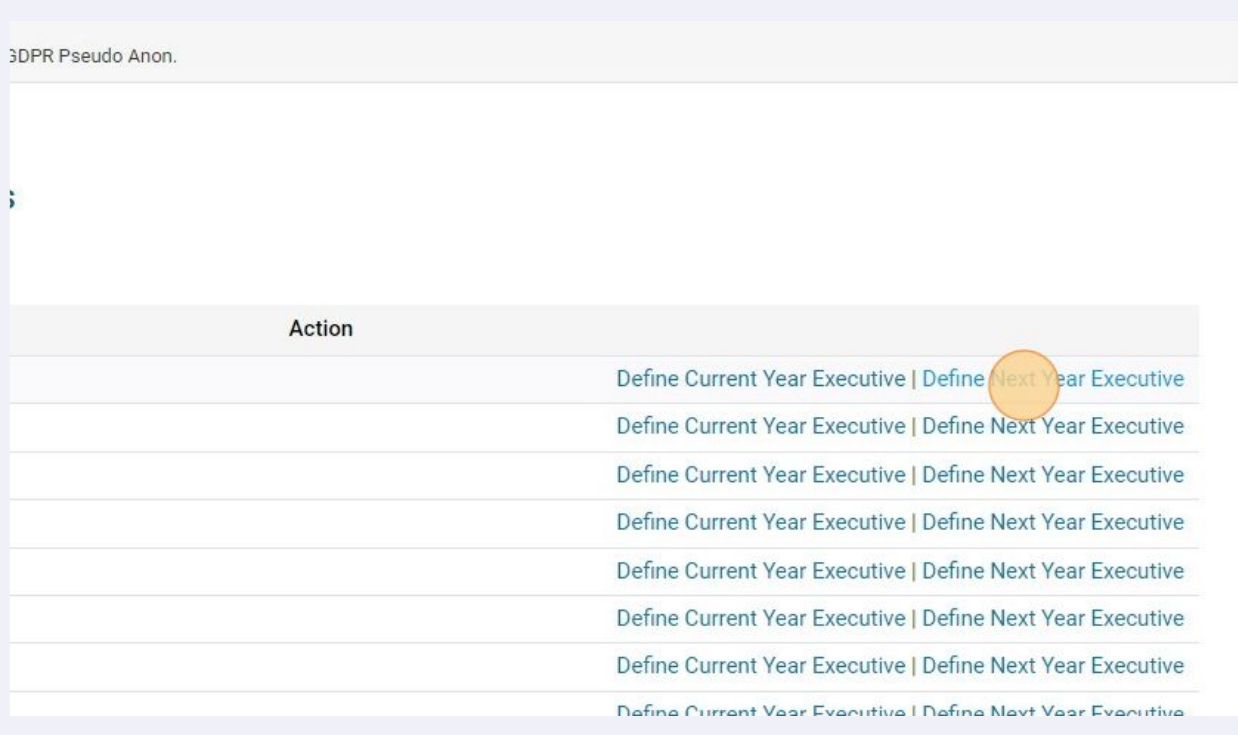

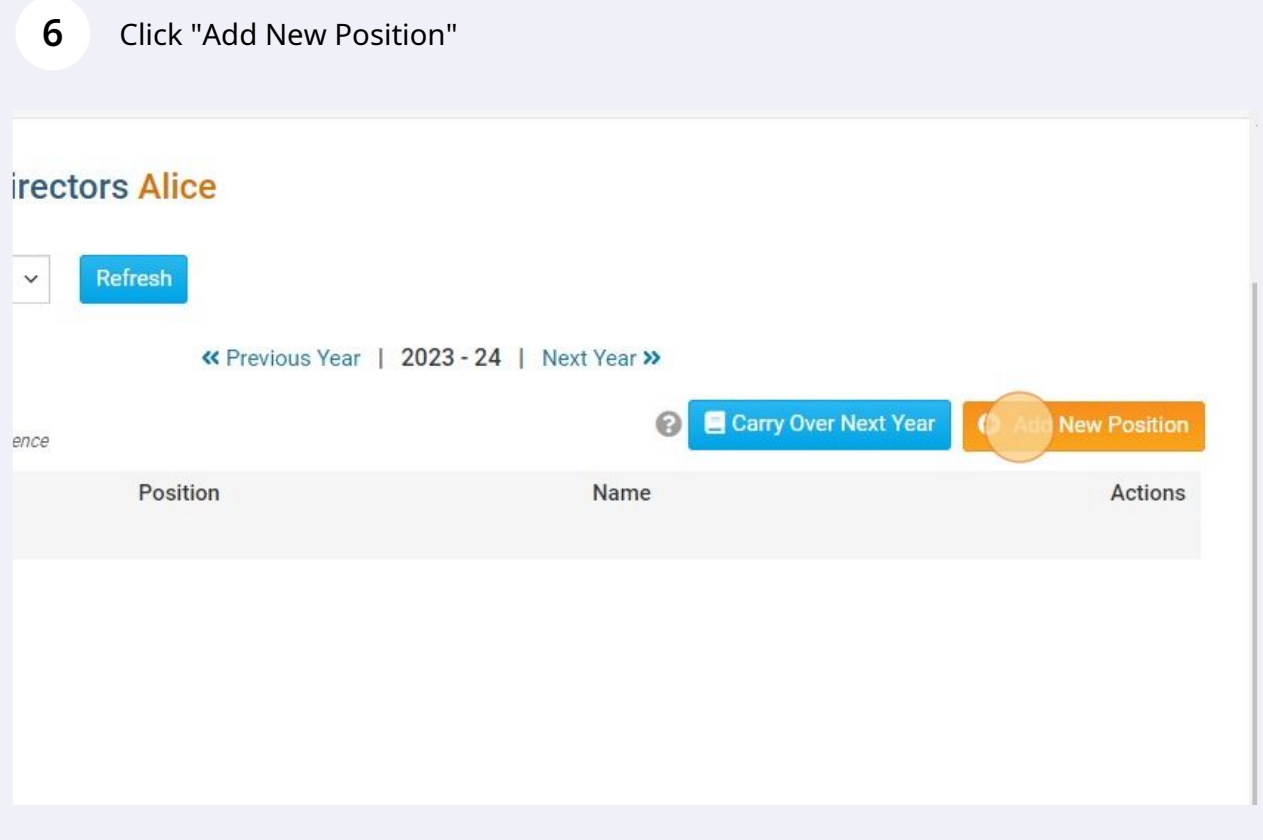

## Click this dropdown.

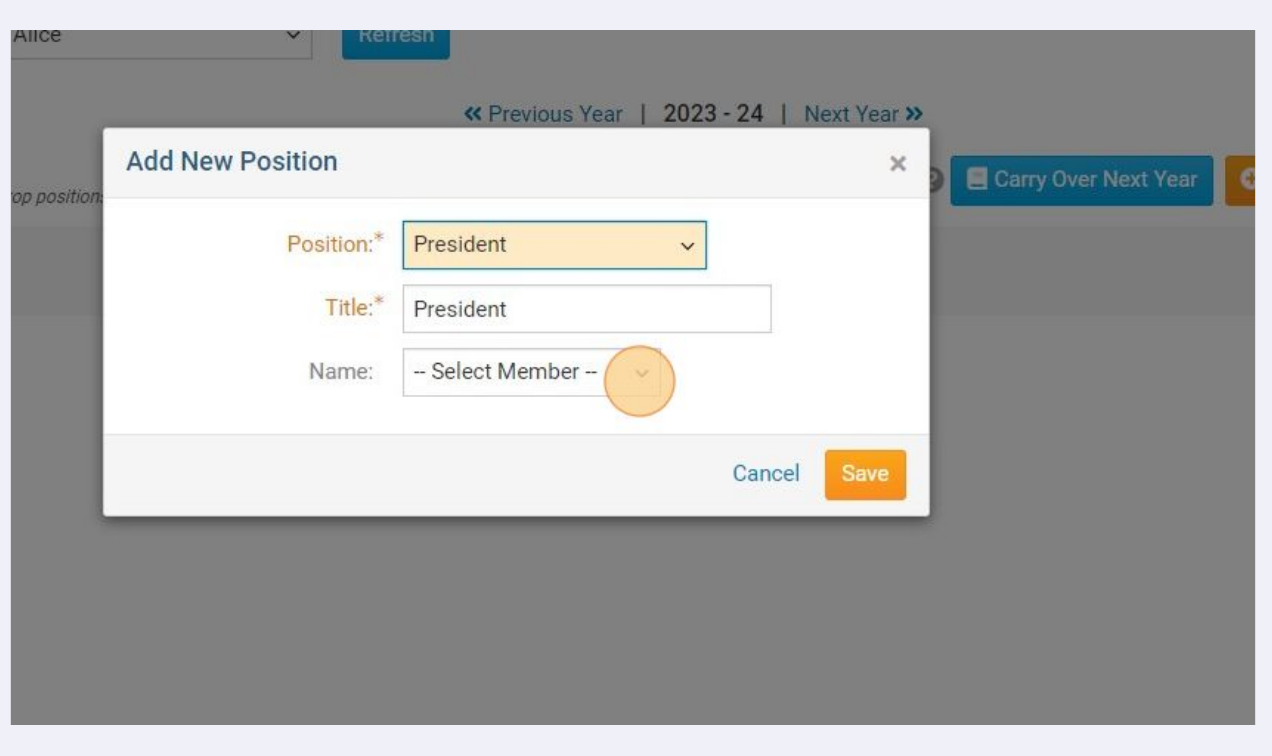

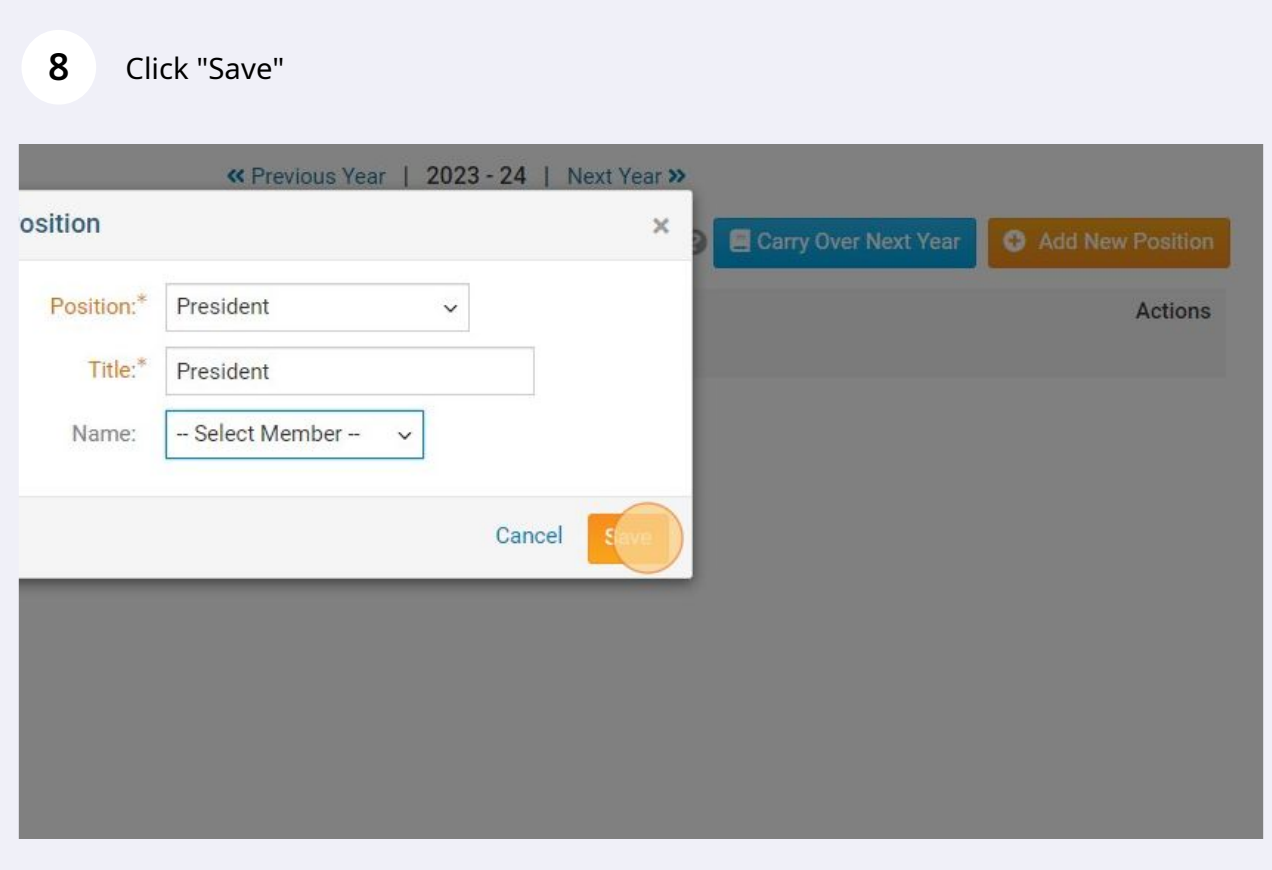

RI requires that your new leadership be update before December 31st, 2022.

President Elect. (As in President 2023-2024) President Nominees (President 2024-2025) Club Secretary Club Treasurers